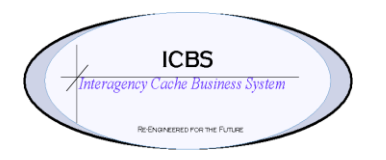

**ICBS Business Release Notes BR 1.4.2 01/25/2016**

## **BR 1.4.2 is scheduled to be deployed into production on 01/26/2016**

#### **Change Request/Bug Fixes**

Below are the changes that are scheduled to be implemented in this release. There are a total of 19 change requests in this release.

## **Billing Transaction**

**1. CR 1545 Adjust Receipt - Billing Transaction and Reports Mismatch.** When an inbound receipt had a quantity that was adjusted the existing billing transaction was not updated to reflect the adjustment and the reports were also not updated. This was creating a mismatch of information and did not reflect the correct inventory or \$ value for the transaction. This has been corrected so when a receipt is adjusted the billing transaction will be updated accordingly. Any reports will include the adjusted information as well.

# **Cache Transfer**

- **1. CR 1730 Item Quantity Modifications**. When a cache transfer was processed and during the picking/shipment confirmation process item quantities were modified the inbound shipment order to the receiving cache was not updated accordingly. This has been corrected and the inbound order will be updated to match the outbound shipment. This will alleviate receipt problems.
- **2. CR 1888 Items left in 'released' status.** When a cache transfer or refurb transfer was selected from the following menu steps while in a created status -*Cache Transfer Console > Issue List screen > check box next to cache transfer issue number > click on view details*, the screen that displayed on the issue details page had the schedule and release buttons individually and not as schedule/release like it should be. If the user clicked on schedule it put the order line(s) in a released status and they could not release them. This has been corrected.
- **3. CR 1889 View Details option.** If a cache transfer was queried from the issue list screen by putting a check mark in the box next to the order number and clicking on 'view details' the user was presented with a JSP error. This has been corrected.

## **Cognos Reporting**

- **1. CR 1555 - Return Report (by return number) Prompt Page.** When this report was accessed from the menu there was a screen that prompted the users prior to the actual prompt page. A change has been made that combines these two pages so that when this report is accessed it takes the user directly to the actual prompt page.
- **2. CR 1556 Consumed Item Page.** When the return reports were printed the 'consumed items during refurbishment' page printed with blank information if no cache items were actually consumed for that return/refurbishment. This has been changed to systematically filter out this page from printing if there is no data that is associated with the return/refurb transaction
- **3. CR 1884 - Incident Summary/Loss Use Report - Substituted items.** When an order line was substituted on an issue that original cache item number and quantity was displaying on this report with an issued quantity of 0 and a loss % of 100%. This type of information is now filtered out of the report.
- **4. CR 1928 - Remove Incident Summary and Loss Use individual reports from the menu.** The following reports have been removed from the WMS and NISCC reports menu. When the Incident Summary Loss Use report was implemented it was advised not to use the other incident summary and loss use reports because of known calculation and data reporting problems. Removal of these from the reports menu will alleviate any further confusion.
	- a. Enterprise Incident Other Order Summary Report
	- b. Enterprise Loss Use Report
	- c. Incident Other Order Summary Report
	- d. Incident Other Order Summary Report (w/kit summary)
	- e. Loss Use Report
	- f. Loss Use Report (w/ kit summary)
- **5. CR 1931 - Item Purchases Historical Report.** When this report was run the unit price that was displaying on the report was incorrect. This has been corrected.

#### **Database**

**1. CR 1727 – NWCG – Error.** After the 9.1 upgrade the following error message was being presented to the users which did not contain sufficient information to identify what the problem was.

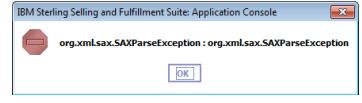

The new message that will display is as follows:

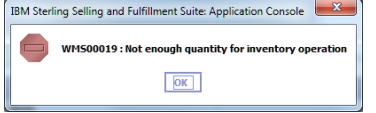

**2. CR 1893 - Incident/Other Issue Console- Search Console.** This search console has a new radio button added that will allow users to search for issues from the history tables. When the user selects the history button the subsequent list of issues will contain an icon that represents the transaction is a history order.

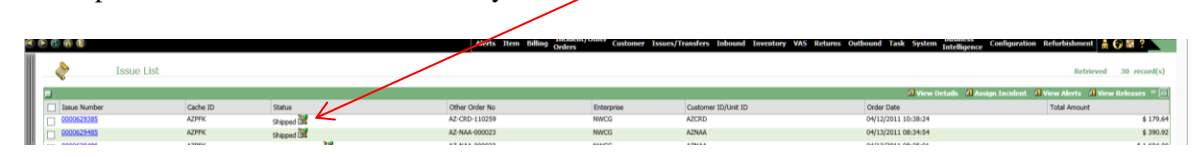

**3. CR 1907 - Column Sorting - Quantity.** A previous change request was implemented to correct the column sorting on various screens. The quantity column was not sorting correctly and a product support case was created with IBM. This has now been corrected.

#### **Inbound Order**

**1. CR 1788- Create Inbound Order.** Users were able to create an inbound order without entering or selecting a vendor code. If they did not enter or select a vendor code the system auto filled with NWCG. A change has been made that will restrict the users from continuing creating an inbound order if a valid vendor ID is not entered or if they leave the field null.

#### **Incident/Other Issue**

**1. CR 1853 – Incident/Other Issue -Line Comments.** When line comments were entered on the issue details screen and then modified the associated reports - Batch Sheet and Issue Reports - were not printing the most current comments. This has been corrected

#### **Pay Gov (Credit Card Process)**

- **1. CR 1819 - Default Country Field to USA.** The country field on the Issue Charge Details page had to be selected for each credit card charge transaction. A change has been made that will default this field to USA. If the country is other than USA the users will to be able to select from the drop down and pick the appropriate country.
- **2. CR 1837 - Updating Accounting Code on Credit Card Issues.** From the issue details screen on a credit card order the accounting code could not be corrected. This has been changed so that any account code changes can be made.
- **3. CR 1838 - Contact Name from Customer Record**. The customer information (Given Name and Surname) were pulled into the Issue Charge Details screen from the customer record. Users requested that the Remitter First Name and Remitter Last Name fields to be blank and so they can enter the information. This is because the contact information on the customer record in the database is not usually the name of

the credit card holder for the charges. This change also made the Remitter First Name and Remitter Last Name required fields and will not allow the card to be charged if these fields do not have a value.

- **4. CR 1839 Billing Transaction Credit Card Payment Console.** From the drop down Status selection on the billing transaction search console remove all the choices except the following:
	- a. DRAFT ORDER CREATED
	- b. CREATED
	- c. RELEASED
	- d. INCLUDED IN SHIPMENT
	- e. SHIPPEDANDNOTCHARGED<br>f. SHIPPEDANDCHARGED SHIPPEDANDCHARGED
	- g. CANCELLED
	- h. UTF

.

.

**5. CR 1848 - Issue Status Partially Shipped - credit card cannot be charged**.

When a credit card issue had order lines that had backordered, UTF or forwarded quantities the status of the confirmed issue was 'partially shipped'. This status did not allow the credit card to be charged. This has been corrected.